# **grafana-pcp Documentation**

*Release 2.0.2*

**Performance Co-Pilot**

**Oct 12, 2020**

# Getting started

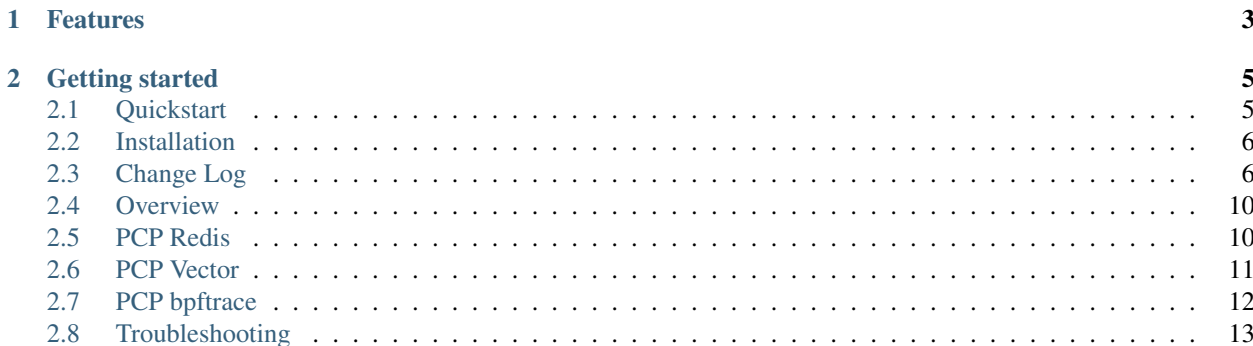

[Performance Co-Pilot \(PCP\)](https://pcp.io/) provides a framework and services to support system-level performance monitoring and management. It presents a unifying abstraction for all of the performance data in a system, and many tools for interrogating, retrieving and processing that data.

# CHAPTER 1

## Features

- <span id="page-6-0"></span>• analysis of historical PCP metrics using [pmseries](https://www.mankier.com/1/pmseries) query language
- analysis of real-time PCP metrics using [pmwebapi](https://www.mankier.com/3/pmwebapi) live services
- enhanced Berkeley Packet Filter (eBPF) tracing using [bpftrace](https://www.mankier.com/8/bpftrace) scripts
- automatic rate conversation for counter metrics
- heatmap, table and flame graph [3] support
- auto completion of metric names [1,2], qualifier keys and values [1], and bpftrace probes, builtin variables and functions [3]
- display of semantics, units and help texts of metrics [2] and bpftrace builtins [3]
- legend templating support with \$metric, \$metric0, \$instance, \$some\_label, \$some\_dashboard\_variable
- container support [1,2]
- support for custom endpoint URL [1,2,3] and container [2] setting per query
- support for repeated panels
- sample dashboards for all data sources
- [1] PCP Redis [2] PCP Vector [3] PCP bpftrace

# CHAPTER 2

## Getting started

- <span id="page-8-0"></span>• *[Quickstart](#page-8-1)*
- *[Installation](#page-9-0)*

## <span id="page-8-1"></span>**2.1 Quickstart**

## **2.1.1 Installation**

```
$ sudo dnf install grafana-pcp
$ sudo systemctl restart grafana-server
$ sudo systemctl start pmproxy
```
After Grafana and grafana-pcp is installed, you can enable the plugin: Open the Grafana configuration, go to Plugins, select *Performance Co-Pilot* and click the *Enable* button.

## **2.1.2 Data Sources**

Before using grafana-pcp, you need to configure the data sources. Open the Grafana configuration, go to Data Sources and add the *[PCP Redis](#page-13-1)*, *[PCP Vector](#page-14-0)* and/or *[PCP bpftrace](#page-15-0)* datasources.

The only required configuration field for each data source is the URL to [pmproxy.](https://www.mankier.com/1/pmproxy) In most cases the default setting of http://localhost:44322 can be used. All other fields can be left to their default values.

Note: Make sure the URL text box actually contains a value (font color should be white) and not the placeholder value (light grey text).

Note: The Redis and bpftrace data sources need additional configuration on the collector host. See *[PCP Redis](#page-13-1)* and *[PCP bpftrace](#page-15-0)*.

#### **2.1.3 Dashboards**

After installing grafana-pcp and configuring the data sources, you're ready to open the pre-installed dashboards or create new ones. Each data source comes with a few pre-installed dashboards, showing most of the respective functionality. Further information on each data source and the functionality can be found in the *[Data Sources](#page-13-0)* section.

## <span id="page-9-0"></span>**2.2 Installation**

#### **2.2.1 Distribution Package**

This is the recommended method of installing grafana-pcp.

#### **Fedora**

```
$ sudo dnf install grafana-pcp
$ sudo systemctl restart grafana-server
```
#### **2.2.2 From GitHub**

If there is no package available for your distribution, you can install a release from GitHub.

```
$ wget https://github.com/performancecopilot/grafana-pcp/archive/v2.0.2.tar.gz
$ sudo tar xfz v2.0.2.tar.gz -C /var/lib/grafana/plugins
$ sudo systemctl restart grafana-server
```
## **2.2.3 From Source**

The [yarn package manager](https://yarnpkg.com) is required for building grafana-pcp.

```
$ git clone https://github.com/performancecopilot/grafana-pcp.git
$ yarn install
$ yarn run build
$ sudo ln -s $(pwd) /var/lib/grafana/plugins
$ sudo systemctl restart grafana-server
```
For interactive development, run yarn run watch.

## <span id="page-9-1"></span>**2.3 Change Log**

#### **2.3.1 2.0.2 (2020-02-25)**

• vector, redis: remove autocompletion cache (PCP metrics can be added and removed dynamically)

## **2.3.2 2.0.1 (2020-02-17)**

• build: fix production build (implement workaround for [systemjs/systemjs#2117,](https://github.com/systemjs/systemjs/issues/2117) [grafana/grafana#21785\)](https://github.com/grafana/grafana/issues/21785)

## **2.3.3 2.0.0 (2020-02-17)**

- vector, bpftrace: fix version checks on dashboard load (prevent multiple pmcd.version checks on dashboard load)
- vector, bpftrace: change datasource check box to red if URL is inaccessible
- redis: add tests
- flame graphs: support multidimensional eBPF maps (required to display e.g. the process name)
- dashboards: remove BCC metrics from Vector host overview (because the BCC PMDA isn't installed by default)
- misc: update dependencies

## **2.3.4 1.0.7 (2020-01-29)**

• redis: fix timespec (fixes empty graphs for large time ranges)

## **2.3.5 1.0.6 (2020-01-07)**

- redis: support wildcards in metric names (e.g. disk.dev.\*)
- redis: fix label support
- redis: fix legends

## **2.3.6 1.0.5 (2019-12-16)**

- redis: set default sample interval to  $60s$  (fixes empty graph borders)
- build: upgrade copy-webpack-plugin to mitigate XSS vulnerability in the serialize-javascript transitive dependency
- build: remove deprecated uglify-webpack-plugin

## **2.3.7 2.0.0-beta1 (2019-12-12)**

• support Grafana 6.5+, drop support for Grafana < 6.5

## **2.3.8 1.0.4 (2019-12-11)**

#### **Enhancements**

- flame graphs: clean flame graph stacks every 5s (reduces CPU load)
- general: implement PCP version checks

#### **Bug Fixes**

- build: remove weak dependency (doesn't work with Node.js 12)
- build: upgrade terser-webpack-plugin to mitigate XSS vulnerability in the serialize-javascript transitive dependency

## **2.3.9 1.0.3 (2019-11-22)**

• fix flame graph dependency (flamegraph.destroy error in javascript console)

## **2.3.10 1.0.2 (2019-11-12)**

- handle counter wraps (overflows)
- convert time based counters to time utilization

## **2.3.11 1.0.1 (2019-10-24)**

#### **Flame Graphs**

- aggregate stack counts by selected time range in the Grafana UI
- add option to hide idle stacks

#### **Vector**

- fix container dropdown in query editor
- remove container setting from datasource settings page

#### **Redis**

• fix value transformations (e.g. rate conversation of counters)

#### **All**

• request more datapoints from the datasource to fill the borders of the graph panel

## **2.3.12 1.0.0 (2019-10-11)**

#### **bpftrace**

- support for Flame Graphs
- context-sensitive auto completion for bpftrace probes, builtin variables and functions incl. help texts
- parse output of bpftrace scripts (e.g. using  $print f()$ ) as CSV and display it in the Grafana table panel
- sample dashboards (BPFtrace System Analysis, BPFtrace Flame Graphs)

#### **Vector**

- table output: show instance name in left column
- table output: support non-matching instance names (cells of metrics which don't have the specific instance will be blank)

#### **Vector & bpftrace**

- if the metric/script gets changed in the query editor, immeditately stop polling the old metric/deregister the old script
- improve pmwebd compatibility

#### **miscellaneous**

- help texts for all datasources (visible with the [? ] button in the query editor)
- renamed PCP Live to PCP Vector
- logos for all datasources
- improved error handling

## **2.3.13 0.0.7 (2019-08-16)**

• Initial release of grafana-pcp

#### **Features**

- retrieval of Performance Co-Pilot metrics from pmseries (PCP Redis), pmproxy and pmwebd (PCP Live)
- automatic rate conversation of counter metrics
- auto completion of metric names 1,2, qualifier keys and values 2
- display of semantics, units and help texts of metrics 1
- legend templating support with \$metric, \$metric0, \$instance, \$some\_label
- container support
- support for repeating panels
- support for custom endpoint URL and container setting per query, with templating support 1
- heatmap and table support 1
- sample dashboards for PCP Redis and PCP Live

1 PCP Live 2 PCP Redis

#### **Known Bugs**

• the bpftrace datasource is work-in-progress and will be ready with the next release (approx. 1-2 weeks) Thanks to Jason Koch for the initial pcp-live datasource implementation and the host overview dashboard.

## <span id="page-13-0"></span>**2.4 Overview**

## **2.4.1 PCP Redis**

This data source queries the fast, scalable time series capabilities provided by the [pmseries](https://www.mankier.com/1/pmseries) functionality. It is intended to query historical data across multiple hosts and supports filtering based on labels.

## **2.4.2 PCP Vector**

The PCP Vector data source shows live, on-host metrics from the real-time [pmwebapi](https://www.mankier.com/3/pmwebapi) interfaces. It is intended for individual host, on-demand performance monitoring and includes container support.

## **2.4.3 PCP bpftrace**

The PCP bpftrace data source supports system introspection using [bpftrace](https://www.mankier.com/8/bpftrace) scripts. It connects to the bpftrace PMDA and runs bpftrace scripts on the host.

## <span id="page-13-1"></span>**2.5 PCP Redis**

## **2.5.1 Introduction**

This data source provides a native interface between [Grafana](https://grafana.com/) and [Performance Co-Pilot](https://pcp.io) (PCP), allowing PCP metric data to be presented in Grafana panels, such as graphs, tables, heatmaps, etc. Under the hood, the data source makes REST API query requests to the PCP [pmproxy](https://www.mankier.com/1/pmproxy) service, which can be running either locally or on a remote host. The pmproxy daemon can be local or remote, and uses the Redis time-series database (local or remote) for persistent storage.

## **2.5.2 Setup Redis and PCP daemons**

```
$ sudo dnf install redis
$ sudo systemctl start redis pmlogger pmproxy
```
## **2.5.3 Query Language**

```
Syntax: [metric.name] '{metadata qualifiers}'
```
Examples:

```
kernel.all.load
kernel.all.load{hostname == "web01"}
network.interface.in.bytes{agent == "linux"}
```
Documentation of the pmseries query language can be found in the [man page of pmseries.](https://www.mankier.com/1/pmseries#Timeseries_Queries)

## **2.5.4 Query Formats**

#### **Time Series**

Returns the data as time series. If there are multiple series for a metric, all series will be shown as separate targets (i.e. a line in a line graph). For metrics with instance domains, each instance is shown as a separate target. If there are multiple queries defined, all values will be combined in the same graph.

#### **Table**

Transforms the data for the table panel. Two or more queries are required, and it will transform every metric into a column, and every instance into a row. The latest values of the current selected timeframe will be displayed.

## **2.5.5 Legend Format Templating**

The following variables can be used in the legend format box:

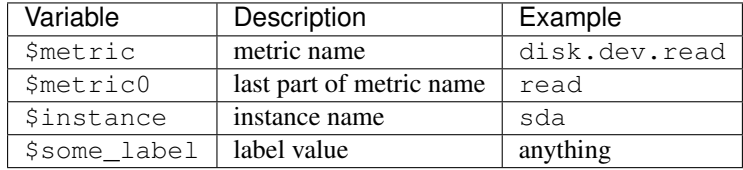

## **2.5.6 Query Functions**

The following functions are available for dashboard variables of type *Query*:

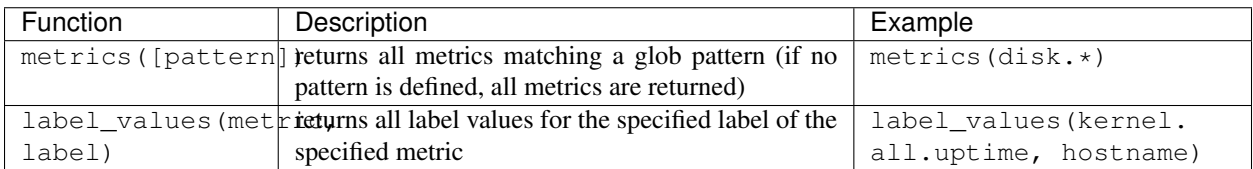

# <span id="page-14-0"></span>**2.6 PCP Vector**

## **2.6.1 Query Formats**

#### **Time Series**

Returns the data as time series. For metrics with instance domains, each instance is shown as a separate target (i.e. line in a line graph). If there are multiple queries defined, all values will be combined in the same graph.

#### **Heatmap**

Transforms the data for the heatmap panel. Instance names have to be in the following format: <lower\_bound>-<upper\_bound>, for example 512-1023 (the bcc PMDA produces histograms in this format).

The following settings have to be set in the heatmap panel options:

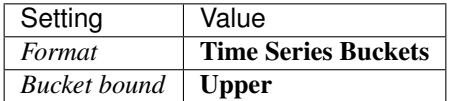

#### **Table**

Transforms the data for the table panel. Two or more queries are required, and it will transform every metric into a column, and every instance into a row. The latest values of the current selected timeframe will be displayed.

## **2.6.2 Legend Format Templating**

The following variables can be used in the legend format box:

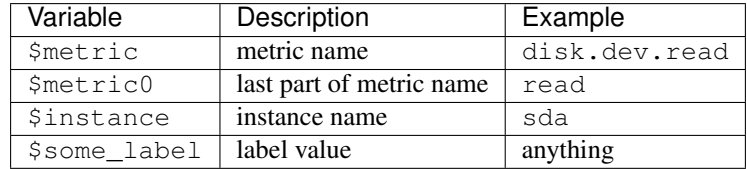

# <span id="page-15-0"></span>**2.7 PCP bpftrace**

#### **2.7.1 bpftrace PMDA installation**

```
$ sudo dnf install pcp-pmda-bpftrace
```

```
$ cd /var/lib/pcp/pmdas/bpftrace
```

```
$ sudo ./Install
```
## **2.7.2 Query Formats**

#### **Time Series**

Shows bpftrace variables as time series. For bpftrace maps, each key is shown as a separate target (i.e. line in a line graph), for example  $@counts[comm] = count()$ . If there are multiple variables (or scripts) defined, all values will be combined in the same graph.

#### **Heatmap**

Transforms bpftrace histograms into heatmaps.

#### The following settings have to be set in the heatmap panel options:

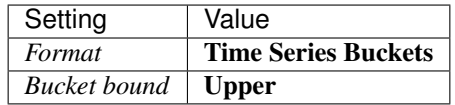

#### **Table**

Transforms CSV output of bpftrace scripts into a table. The first line must be the column names.

## **2.7.3 Legend Format Templating**

The following variables can be used in the legend format box:

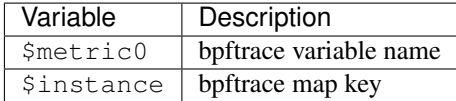

## **2.7.4 More Information**

[bpftrace PMDA README](https://github.com/performancecopilot/pcp/blob/master/src/pmdas/bpftrace/README.md)

## <span id="page-16-0"></span>**2.8 Troubleshooting**

## **2.8.1 Common Problems**

When I try to add a datasource in Grafana I get: "HTTP Error 502: Bad Gateway, please check the datasource and pmproxy settings. To use this data source, please configure the URL in the query editor."

- check if pmproxy is running: systemctl status pmproxy
- make sure that pmproxy was built with timeseries (libuv) support enabled. You can find out if so in *\$PCP\_LOG\_DIR/pmproxy/pmproxy.log*